# **2021** 年青少年虚拟机器人在线体验活动

# "逐梦航天"主题与规则(小学组)

## **1** 活动主题

从 1956 年四月我国就开始了航天事业。1970 年中国第一颗人造卫星"东方红 1 号"成功升空!成为 了中国航天发展史上第一个里程碑。2003 年 10 月 15 日,中国神舟五号载人飞船升空,表明了中国掌握 载人航天技术成为中国航天事业发展史上的第二个里程碑。随后嫦娥一号成功奔月;神舟九号与天宫一号 成功对接:天宫二号空间实验室发射成功。

3 月 12 日长征七号火箭发生升空;4 月 29 日天河号核心舱成功发射;5 月 29 日天舟二号货运飞船成功 发射。2021年中国已经成功发射 23 枚火箭,入轨航天器数量超过 57 颗。2020年发射的"祝融号"火星登 陆车也顺利抵达开始执行任务。

中国航天经过60余年的探索发展,在问鼎苍穹的道路上奇迹不断、成果喜人。但是,我们不能忘记先 辈的付出与努力,不能忘记背后许许多多无名英雄的付出,他们有的为了我们的航天事业,甚至付出了宝 贵的生命。

本次活动主题为"逐梦航天",选手需要自己设计机器人并完成活动相关任务挑战。

#### **2** 活动场地与环境

#### **2.1** 场地

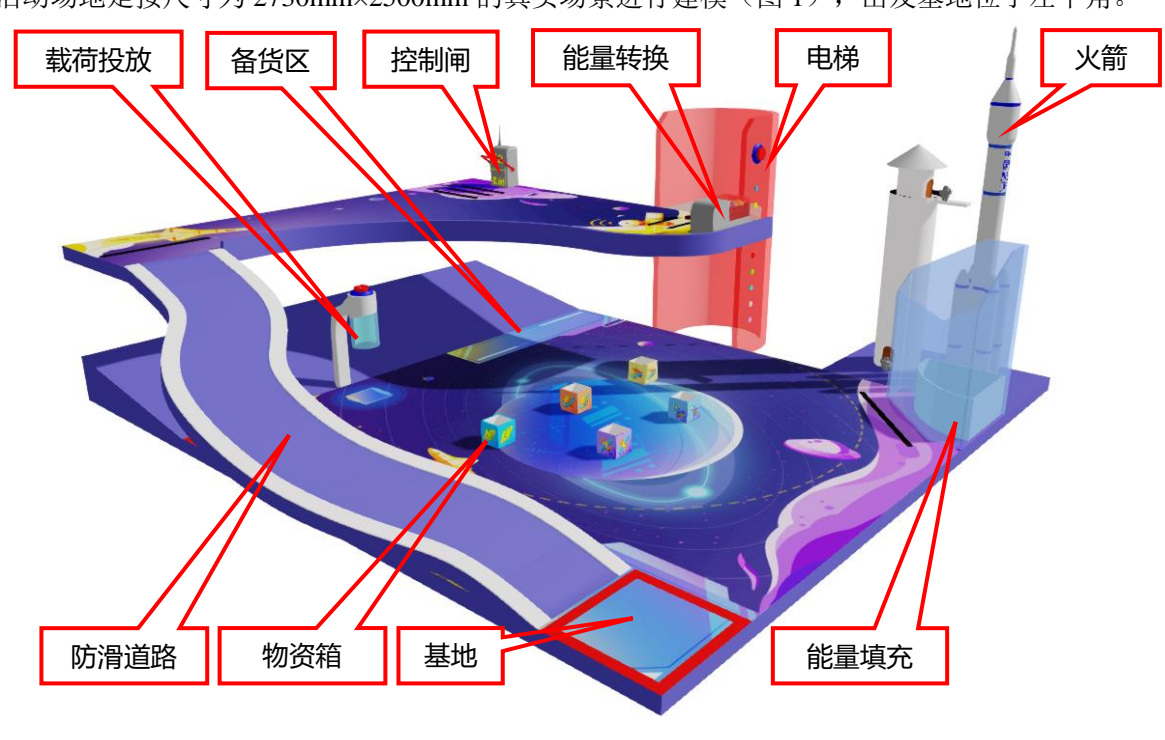

线上活动场地是按尺寸为 2730mm×2500mm 的真实场景进行建模(图 1), 出发基地位于左下角。

图 **1** 活动场地三维图

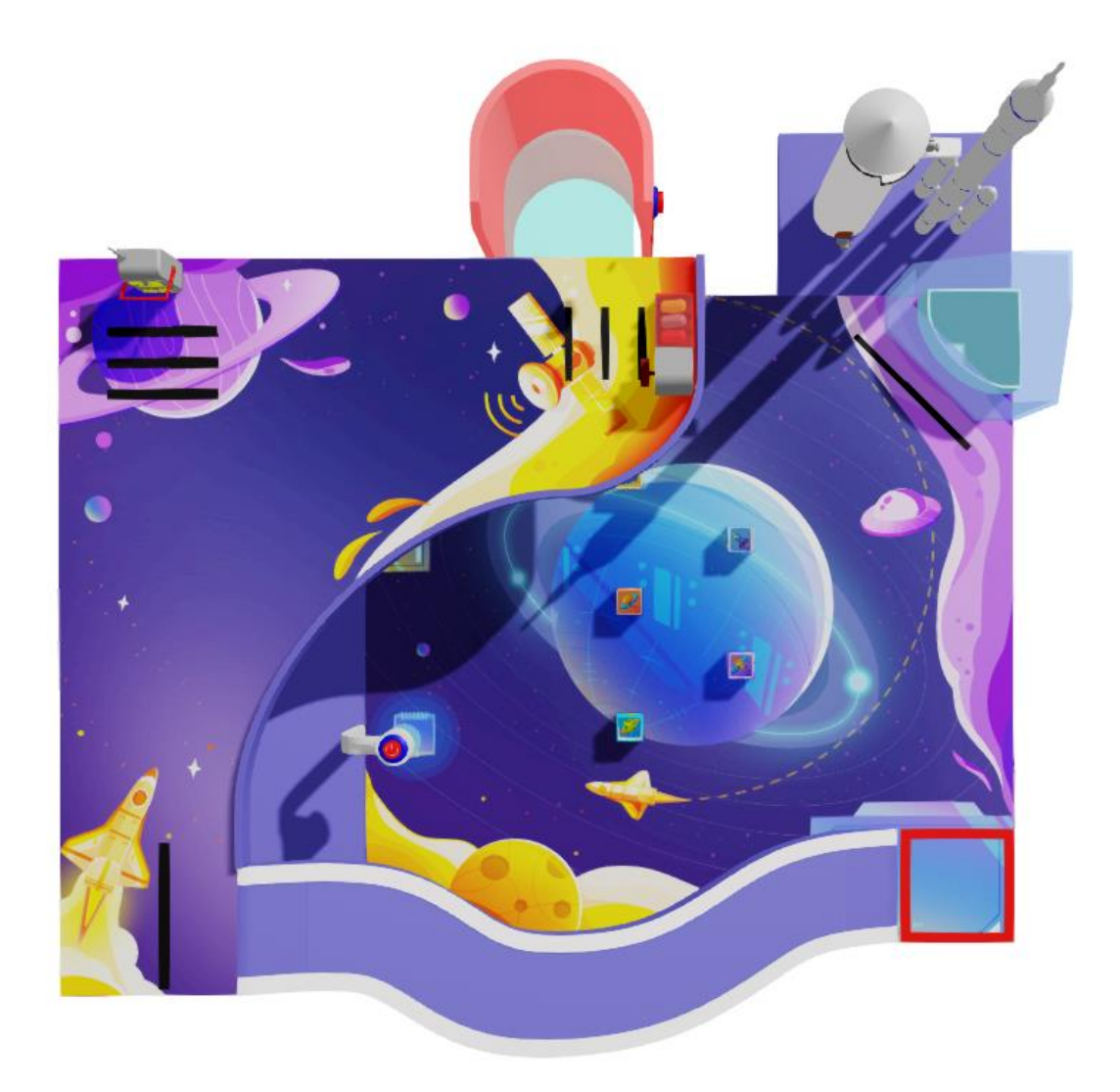

#### 图 **2** 活动场地俯视图

#### **2.2** 活动环境

2.2.1 软件环境

2.2.1.1 操作系统:Win7 / Win10 的 64 位操作系统。

2.2.1.2 在线活动系统: 中望人工智能三维仿真软件(简称: 3D One AI)。

2.2.2 硬件环境

计算机推荐配置:

处理器:英特尔酷睿™I5(2.2GHz 或更高主频)或等效的 AMD®处理器(处理器发售日期在 2017 年后)。 显卡: 支持 Microsoft DirectX®9 及以上、OpenGL 3.2 及以上的独立显卡、显存 2G 以上(显卡发售日期在 2012 年后)。

内存: 不少于 8GB、虚拟内存不少于 2GB。

硬盘:可用空间不少于 10GB 的本地硬盘。

2.2.3 场地环境

机器人活动在虚拟软件中进行,场地基本参数,如摩擦力等参数恒定不变。软件场地环境较为理想化, 选手在设计机器人时应考虑和线下机器人活动的不同。

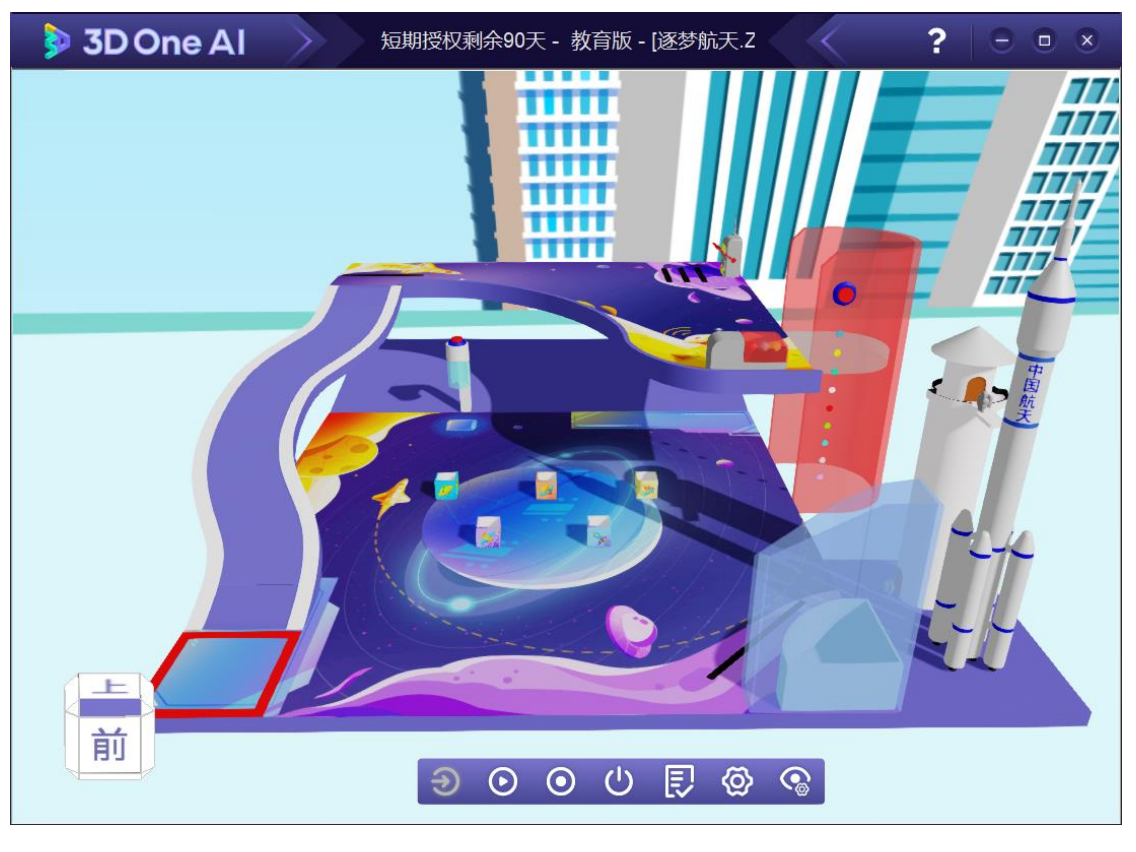

图 **3** 场地环境示例

## **3** 任务及评分标准

以下任务只是对航天发射场情景的模拟,切勿与真实情况相比。视觉循路任务在完成过程中不得使用 手动操作(使用键盘任意键视为手动操作),否则,此完成任务将不能得分,其他任务不做要求。

组委会在选手报名成功后,为选手开放用于检测物资箱的数据图库,图库数据来源于大量机器学习计 算生成,用于选手完成任务时直接调用。选手亦可以通过数据图库,自己通过机器学习建立数据库。图库 一共有五种物资箱外观图,活动前系统会从库中随机指定一种图形,定义为损坏物资箱。

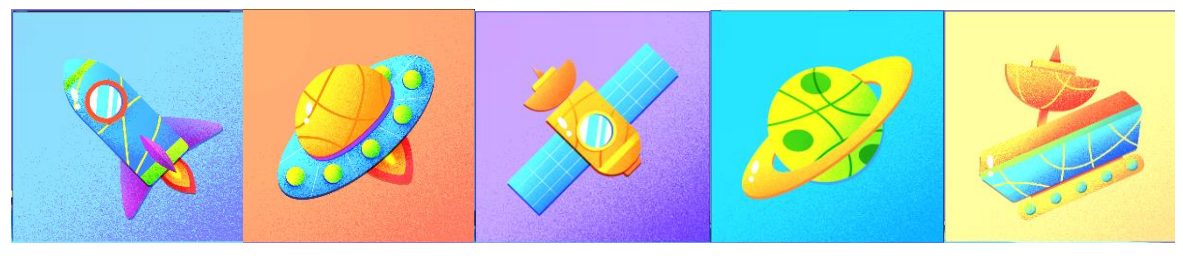

图 **4** 物资箱外观图

## **3.1** 视觉循路

3.1.1 基地前方的曲线为一条防滑道路, 如图 5 所示。

3.1.2 机器人从基地出发,利用视觉技术沿着道路前进,从一层到达二层或二层到达一层视为完成视觉循路。

道路共计 6 个得分点,每个得分点 25 分,共 150 分。

3.1.3 视觉循路需依靠视觉传感器识别,不得用红外传感器、灰度传感器、延时模块、手动操作等替代。 3.1.4 线上活动时防滑道路实际形状会有所变化,但起点和终点保持不变。

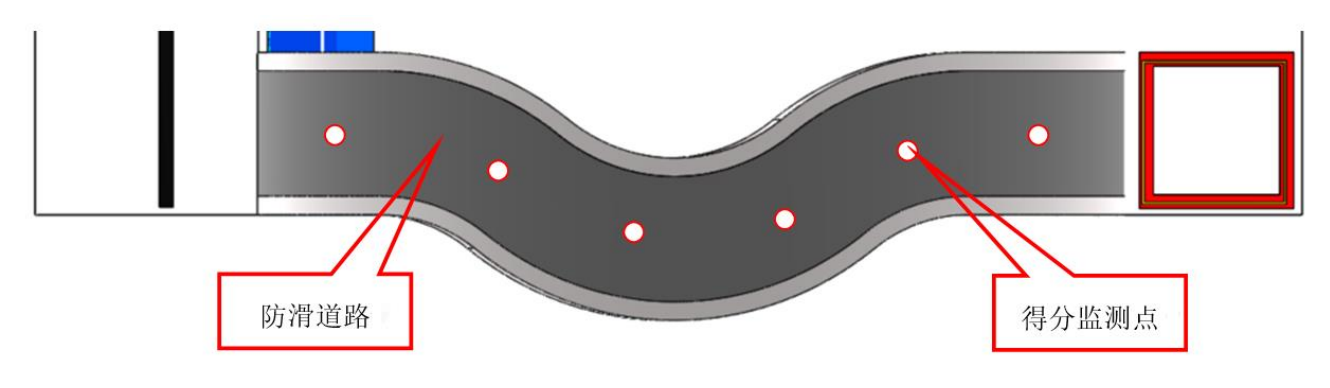

图 **5** 防滑道路

#### **3.2** 关闭防护罩

3.2.1 二层场地上放置一个控制闸模型,控制闸有"开启"和"关闭"两种状态,如图 6 所示。

3.2.2 一层场地上放置一个能量填充口模型,能量填充口有防护罩保护,如图 7 所示, 机器人需将控制闸拉 杆调整到"关闭"状态,既可关闭能量填充口的防护罩,如图 8 所示。

3.2.3 机器人将拉杆拨动至"关闭"位置视为任务完成,完成任务将获得 50 分。控制阀拉杆离开"关闭" 判断区域,能量填充口的防护罩则会开启。

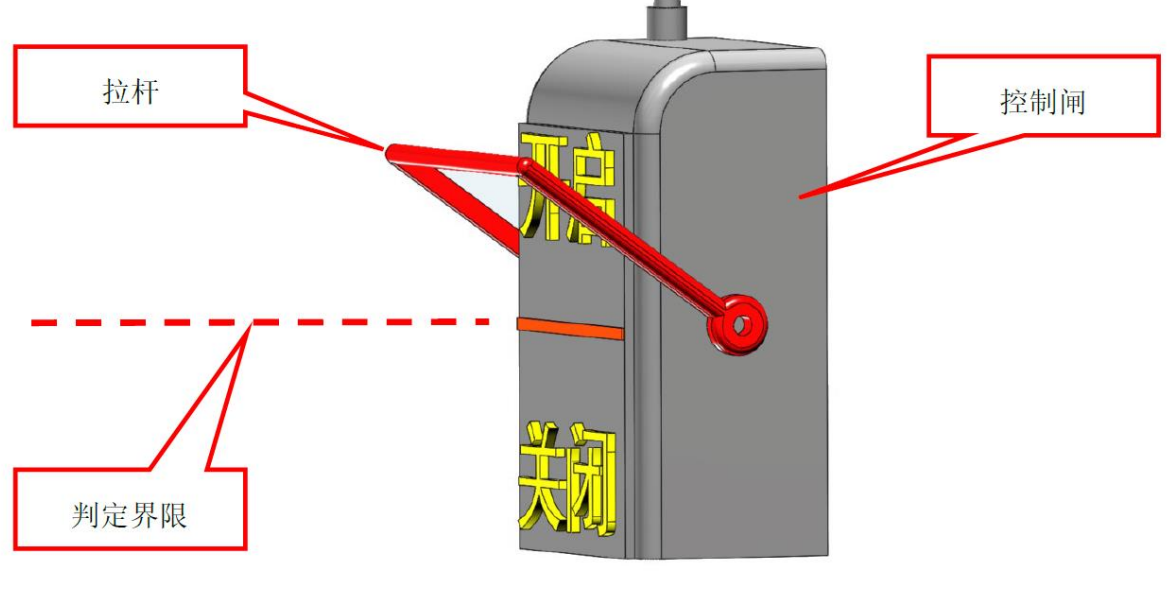

图 **6** 控制闸检测范围

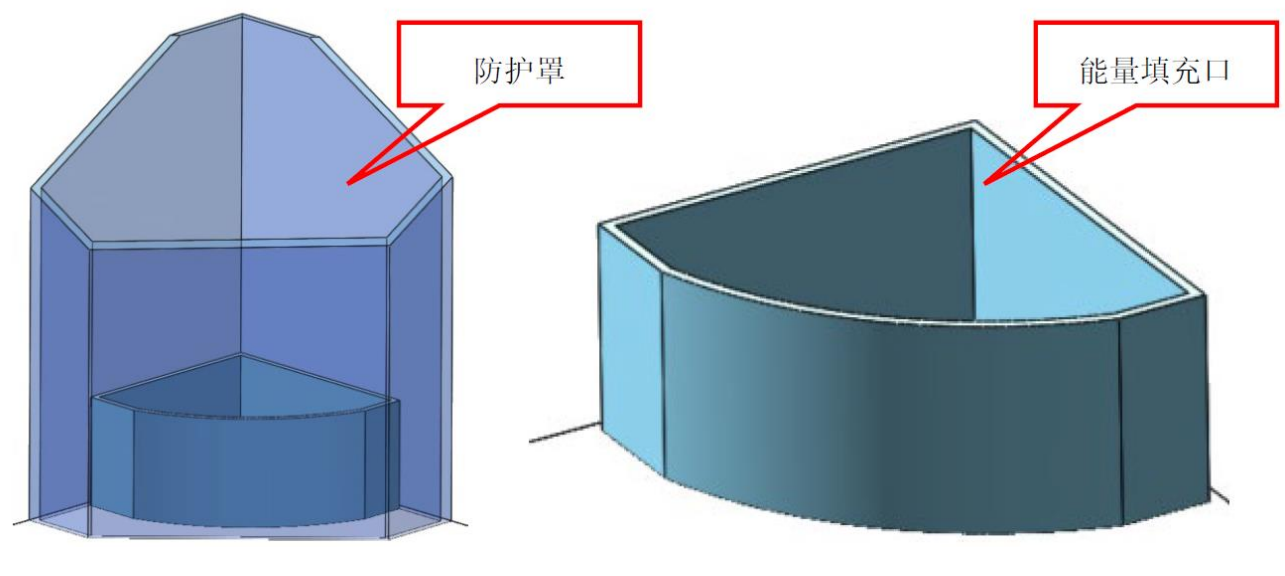

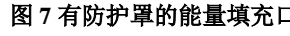

图 **7** 有防护罩的能量填充口图 **8** 无防护罩的能量填充口

## **3.3** 获取能量胶囊

3.3.1 二层场地上放置一个能量转换器模型,其内有两种不同颜色的三个能量胶囊,如图 9 所示。

3.3.2 机器人转动能量转换器的转柄,沿箭头指示方向转动 720°后, 能量转换器保护罩打开, 得 90 分; 转 动方向错误或转动角度不够,无法打开保护罩。超过 720°无影响。

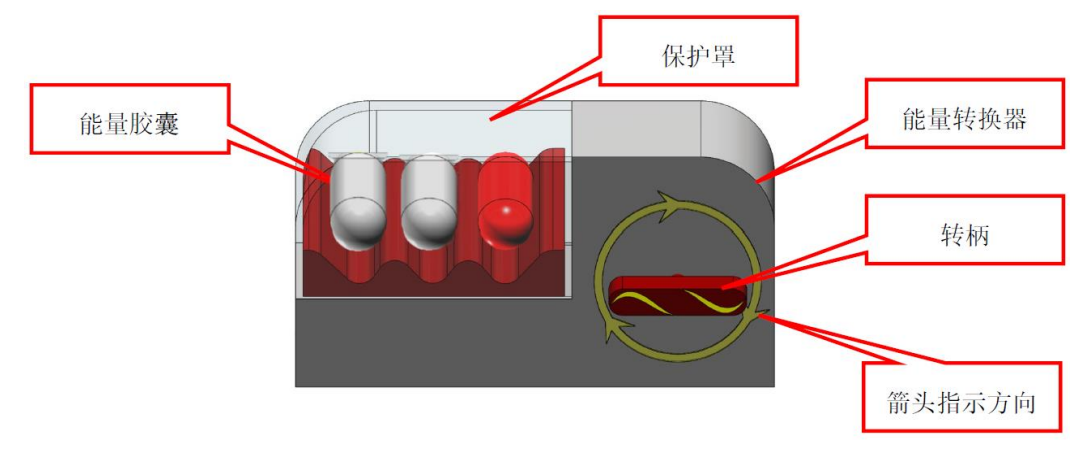

#### 图 **9** 能量转换器

#### **3.4** 搭乘电梯

3.4.1 场地一侧放置一部电梯, 电梯初始位置在二层, 电梯上有启动按钮, 如图 10 所示, 选手使用鼠标点 击启动按钮,2 秒后电梯会自动下降到一层,如图 11 所示。电梯下降至一层后,会停留在一层,再次点击 启动按钮则会上升至二层。后以此逻辑变换位置。

3.4.2 机器人首次踏入并乘坐电梯,视为完成搭乘电梯任务,获得 30 分。

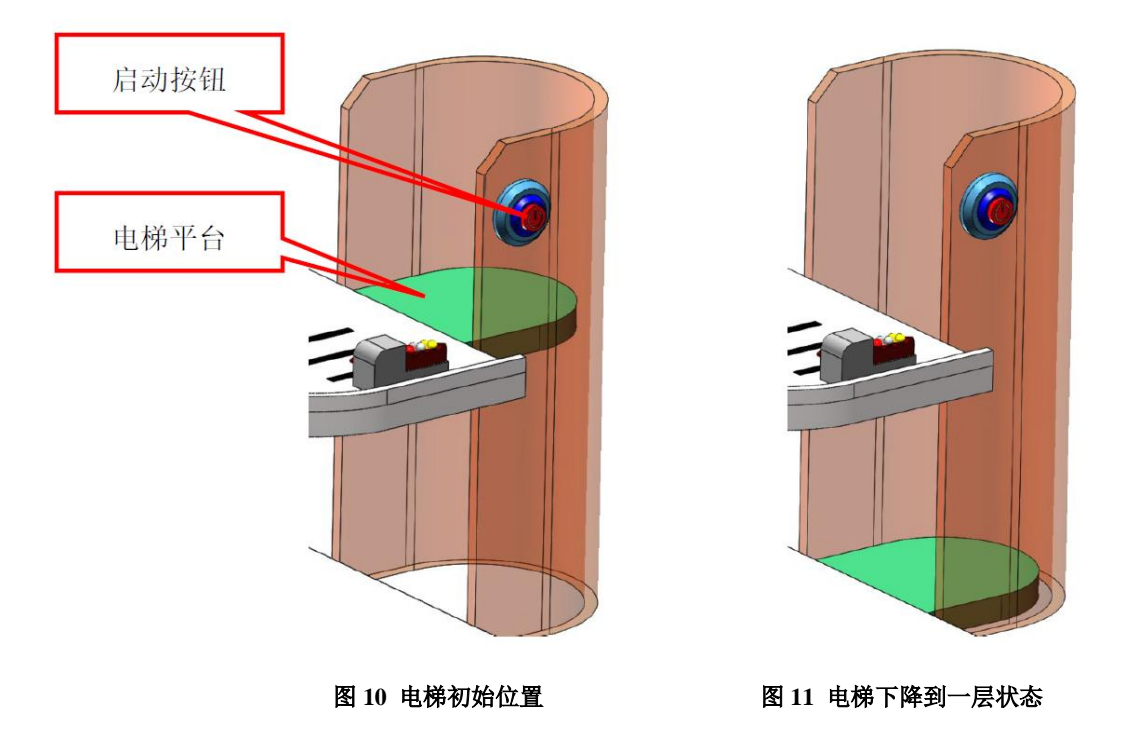

## **3.5** 投入能量胶囊

3.5.1 一层场地上放置一个能量填充口模型,在完成"关闭防护罩"任务和"获取能量胶囊"任务后,可进 行投入能量胶囊任务。

3.5.2 将红色胶囊投放到能量填充口中,如图 12 所示,红色胶囊投入获得 85 分。

3.5.3 在能量填充口中的胶囊需保持到活动结束,否则,不得分。

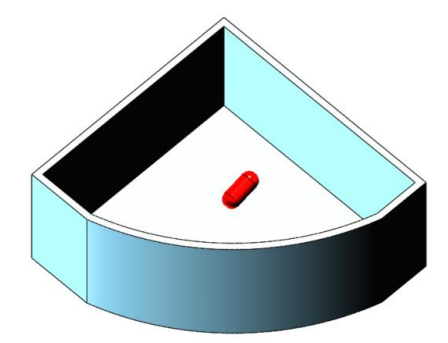

图 **12** 胶囊投放状态

#### **3.6** 检查物资箱

3.6.1 一层场地上放置四个刚运输过来的空物资箱,在真实活动场景中外尺寸为 80mm×80mm×80mm,内腔 尺寸为 70mm×70mm×75mm, 如图 13 所示。

3.6.2 四个物资箱中有一个是损坏的,需要通过视觉技术来检测。利用活动前通过机器学习建立的物资箱数 据图库来检测物资箱,根据检测结果,将完好的物资箱运输至备货区。物资箱投影需完全进入备货区,如 图 14 所示,每个得 50 分。

3.6.2 损坏物资箱送入备货区则取消此项任务所有得分,以得分数清零,且在本次仿真中在不在得分。

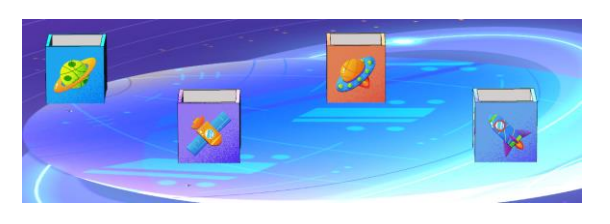

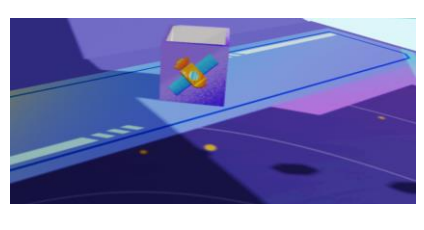

## 图 13 空物资箱<br> **图 14 完好物资箱运输至备货区**

## **3.7** 投入载荷

3.7.1 一层场地上放置一个投放器模型,如图 15 所示。投放器顶部有投放按钮,选手使用鼠标点击投放按 钮,则会掉落载荷模型。

3.7.2 将载荷放入完好的物资箱中,如图 16 所示,每个得 40 分。放入损坏物资箱中不得分。

3.7.3 载荷最多产生 4 个。

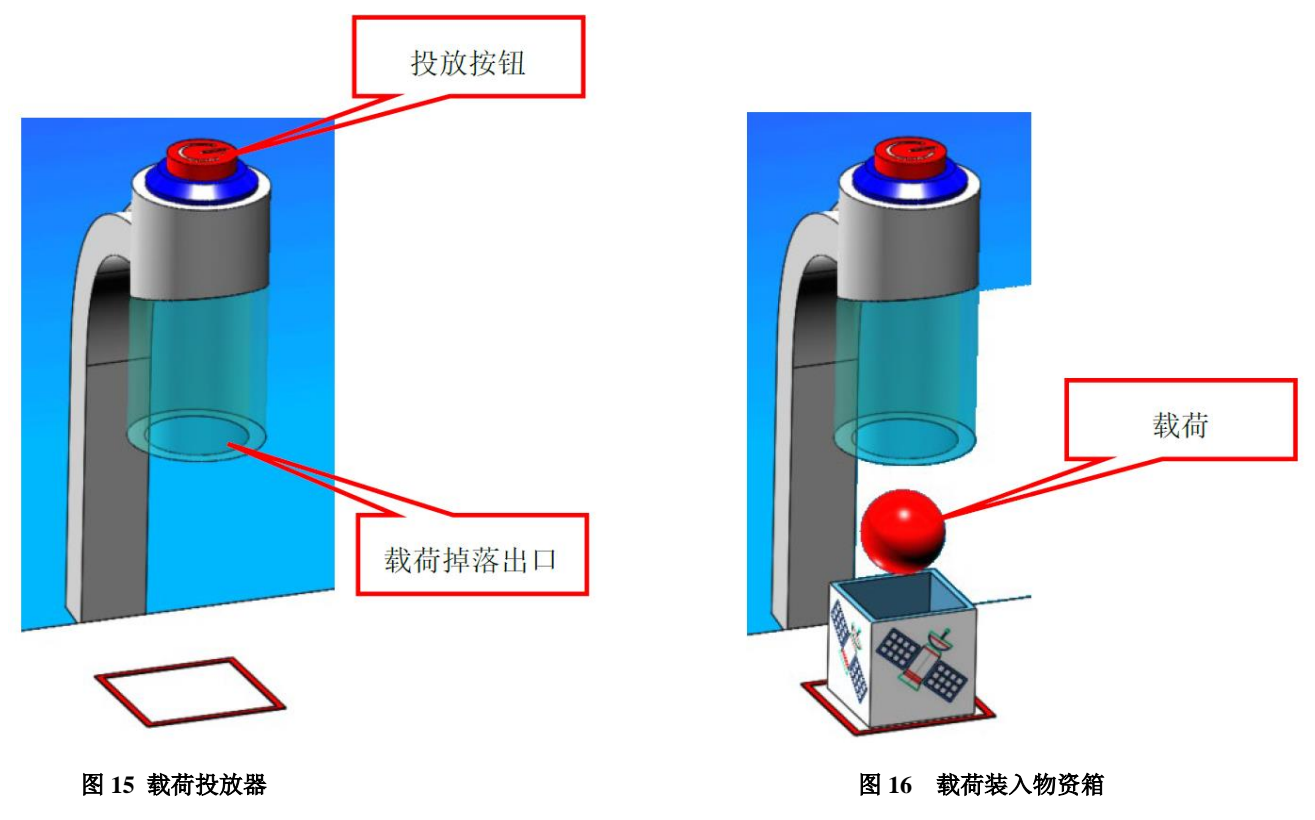

## **3.8** 火箭发射

3.8.1 场地上放置一个火箭模型,如图 17 所示。

3.8.2 当能量填充口中存在任意得分胶囊时,将控制阀拉杆调整至"开启",完成火箭发射任务,得 75 分。

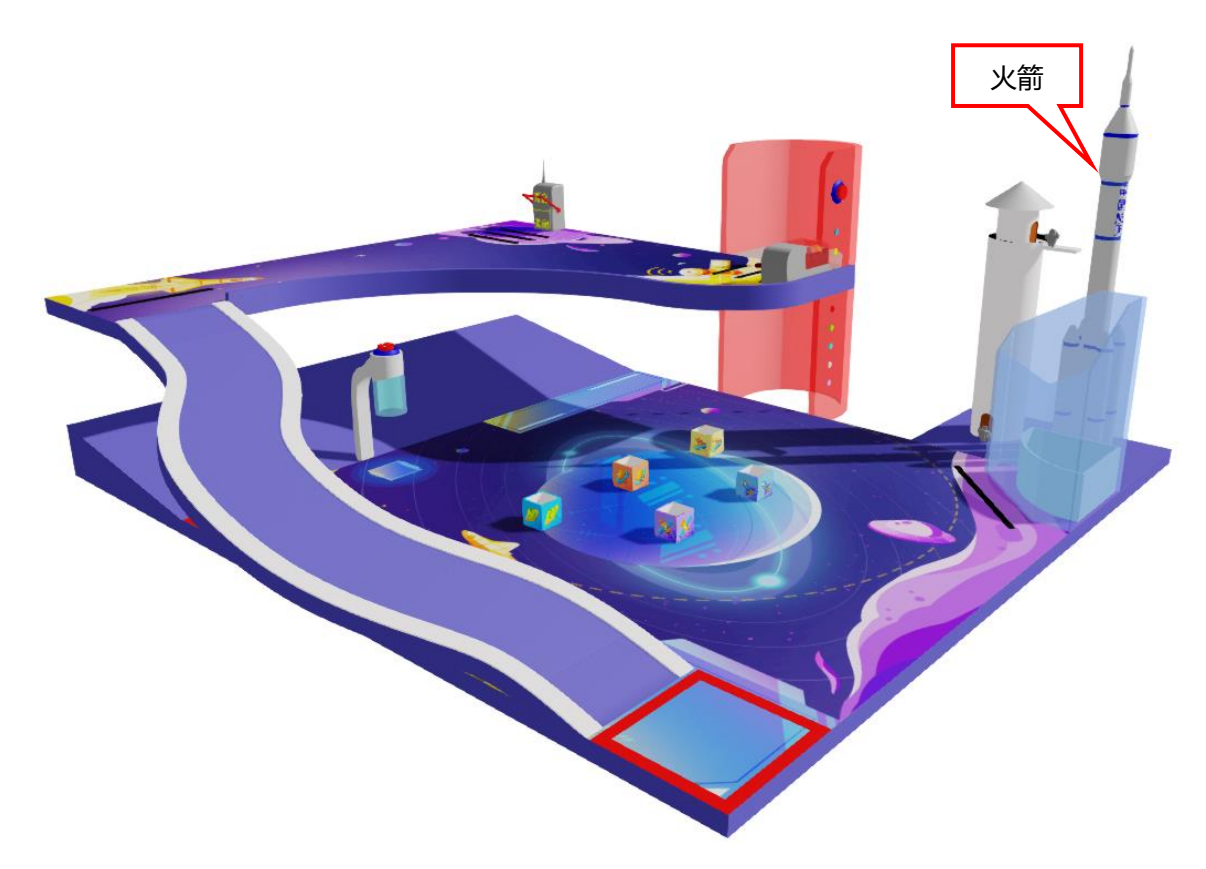

#### 图 **17** 火箭发射

#### 说明:上述任务涉及的模型位置可能会有以下变化:

1. 任务 3.3 (获取能量胶囊)任务中胶囊的排列位置会有变化。

2.任务 3.6(检查物资箱)任务中物资箱的放置位置会有变化。

3. 任务模型摆放位置和方向以有利于选手完成活动的原则来摆放。

## **4** 机器人

4.1 机器人尺寸。每次离开基地前, 机器人尺寸不得超出基地, 在真实场景中基地尺寸为 300mm×300 m×300mm(长×宽×高);离开基地后,机器人的结构可以自行伸展,没有尺寸限制。

4.2 控制器。每场仿真中, 机器人身上必须使用器材库的控制器, 有且只有一台控制器。除舵机外电机和传 感器数量不可超过控制器对应接口的数量(共 12 个)。

4.3 执行器。每场仿真每台机器人所用的电机(含舵机)不得超过6个。

4.4 传感器。每台机器人允许使用的传感器种类不限。

4.5 结构。机器人搭建结构应尽可能合理,符合实际应用场景。

4.6 配置参数:每个传感器和执行器的最高参数都已锁定,选手只可在此范围内修改电机的转速和传感器的 数据。

## **5** 活动流程

5.1 活动时长: 在指定的活动时间内选手可自行进行模型搭建、编程、仿真测试, 以及提交仿真成绩。

5.2 活动过程

5.2.1 登录

5.2.1.1 活动开始前检查计算机、网络设备是否满足需求,是否正常工作。

5.2.1.2 在规定的时间内使用账号登录官方评测系统。

5.2.2 搭建机器人与编程

5.2.2.1 选手根据任务需求,使用零件库里的控制器、结构件、传感器、执行器或组合件来搭建自己的机器 人。

5.2.2.2 选手可以搭建和修改机器人、编写程序、任意进入仿真环境进行测试,亦可重复提交仿真结果。

5.2.3 进入仿真环境

5.2.3.1 确认程序编好且机器人位于基地后,点击【进入仿真环境】。未处于基地的机器人在仿真时不会得 分。仿真开始前除基地内,其它地区不得放置任何零部件。

5.2.3.2 启动后的机器人不得故意分离出部件或把机械零件掉落在场上,为了得分的需要而分离部件是犯规 行为,该任务得分无效。

5.2.3.3 启动后的机器人如因速度过快、程序错误或者参数设置错误将所携带的物品(任务模型)抛飞地或 者掉落在场地上,该物品不失效,但不得恢复原位。

5.2.4 活动结束

5.2.4.1 每场仿真由平台自动计时,共 300 秒,超过 300 秒后将不再得分。

5.2.4.2 完成仿真可以通过【提交分数】手动提交结果,系统记录并显示提交的成绩。如未点击提交,则无 成绩。

5.2.4.3 活动结束后系统会自行记录并统计选手得分情况。

## **6** 记分

6.1 系统会根据场地上完成任务情况来判定分数。如果已经完成的任务被机器人在活动结束前意外破坏了, 该任务不得分。完成任务的记分标准见第 3 节。

6.2 完成部分任务的次序存在关联性,请合理选择完成任务路径。

#### **7** 排名

7.1 按仿真成绩排名。如果出现局部并列,按如下顺序决定先后:

- (1) 仿真用时少的选手在前;
- (2) 仿真中最高成绩提交时间早的选手在前;
- (4) 完成视觉循路任务的选手在前。

## 附件一:记分表

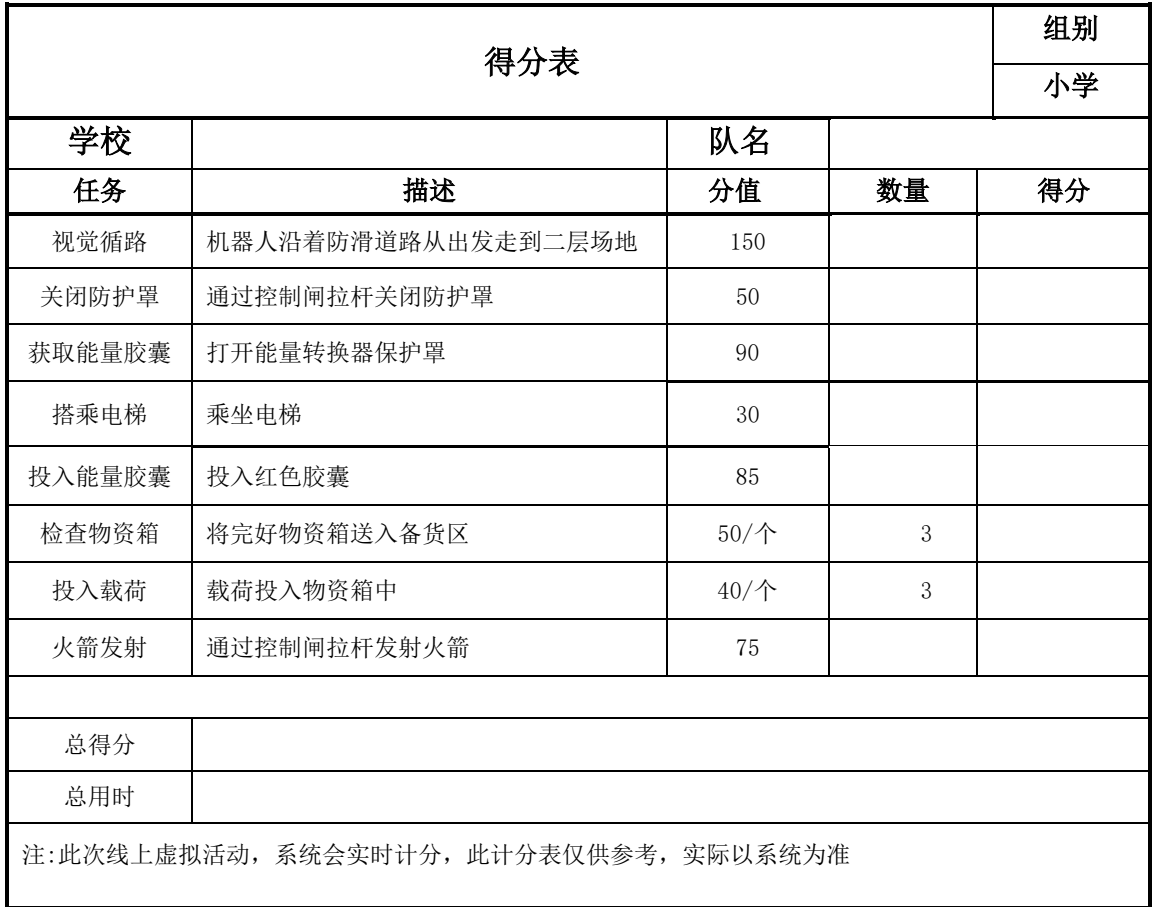